## **Instructions for Final submission**

```
Technical Program Chairs, Yutaka Uchimura and Kenji Natori
```
#### 1. Please Use a docx/cls file for final submission.

 Please delete the page number and the abbreviated titles on the second and subsequent pages. Authors using LaTex can generate a pdf file with these deleted by changing the class file to "ieej-e-samcon-final".

#### 2. Upload copyright form

Before uploading the final manuscript, please upload the copyright for your paper from your paper page.

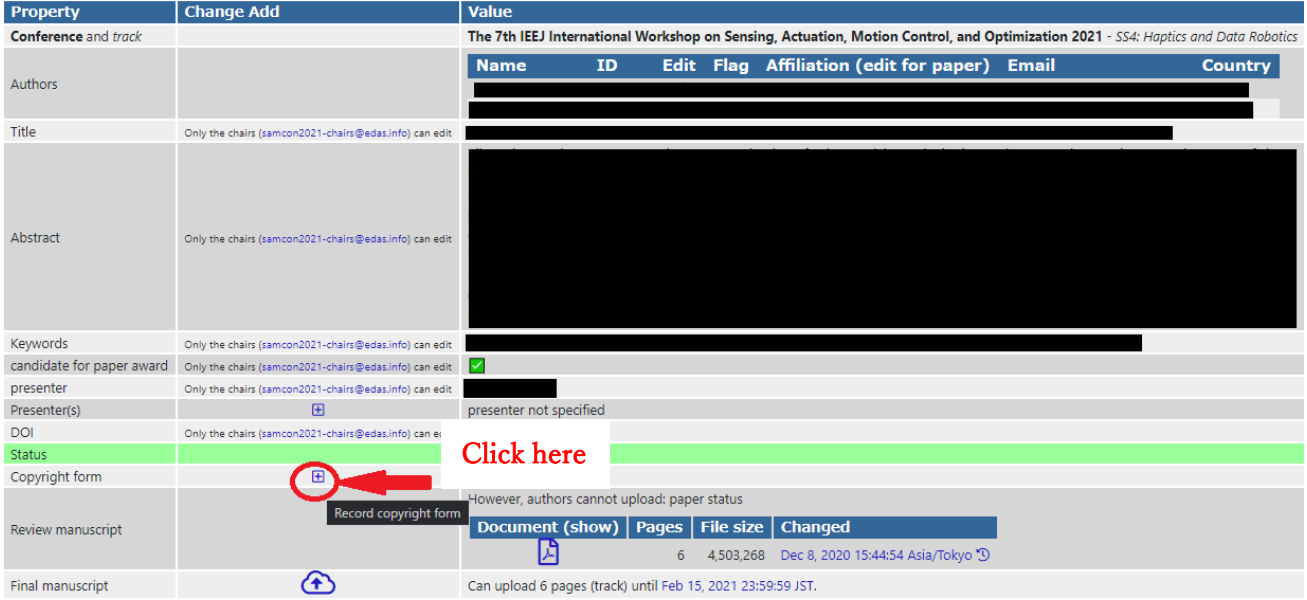

From the page that appears after clicking the above button, the copyright form can be downloaded.

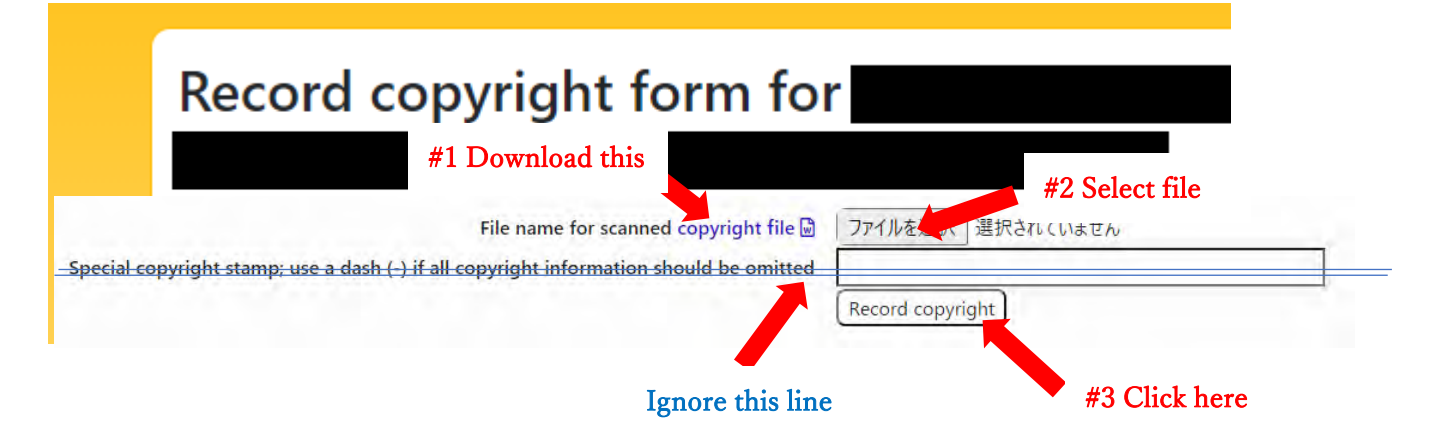

# 3. Upload your final manuscript

After uploading the copyright form, please upload your manuscript from your paper page.

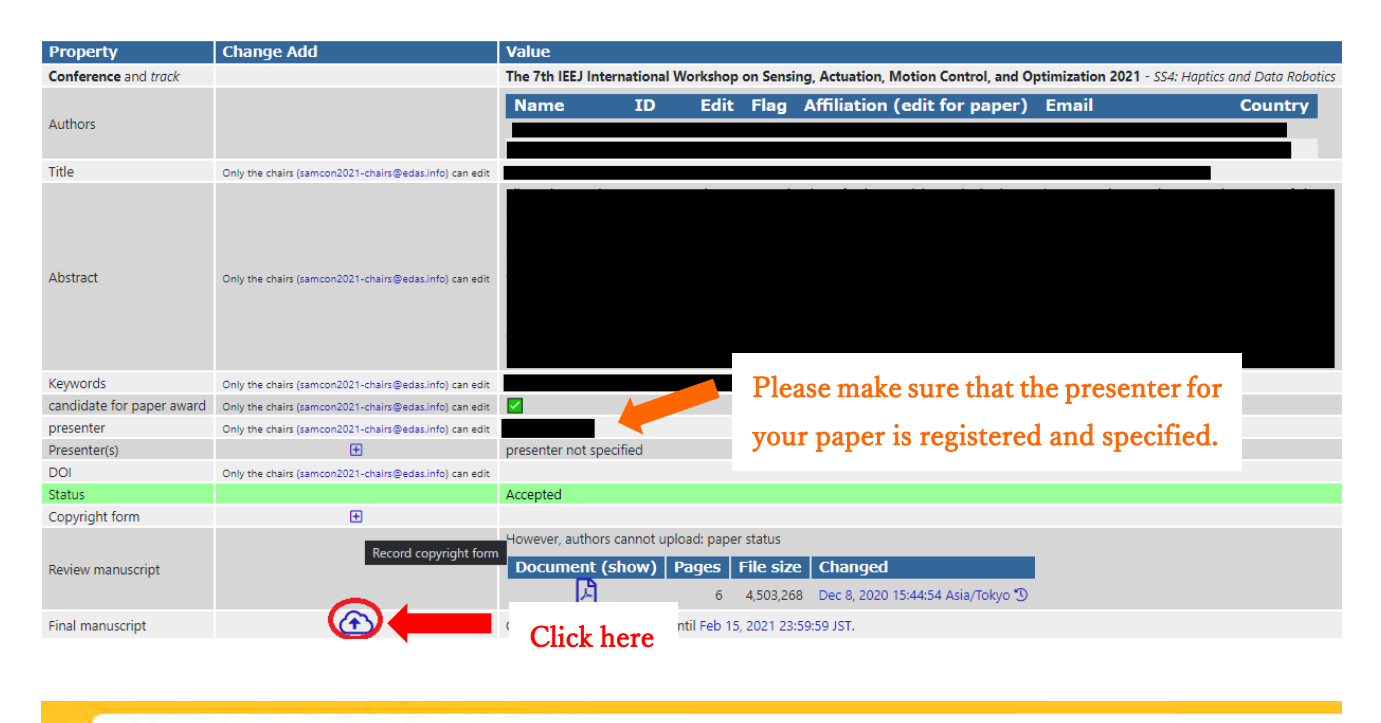

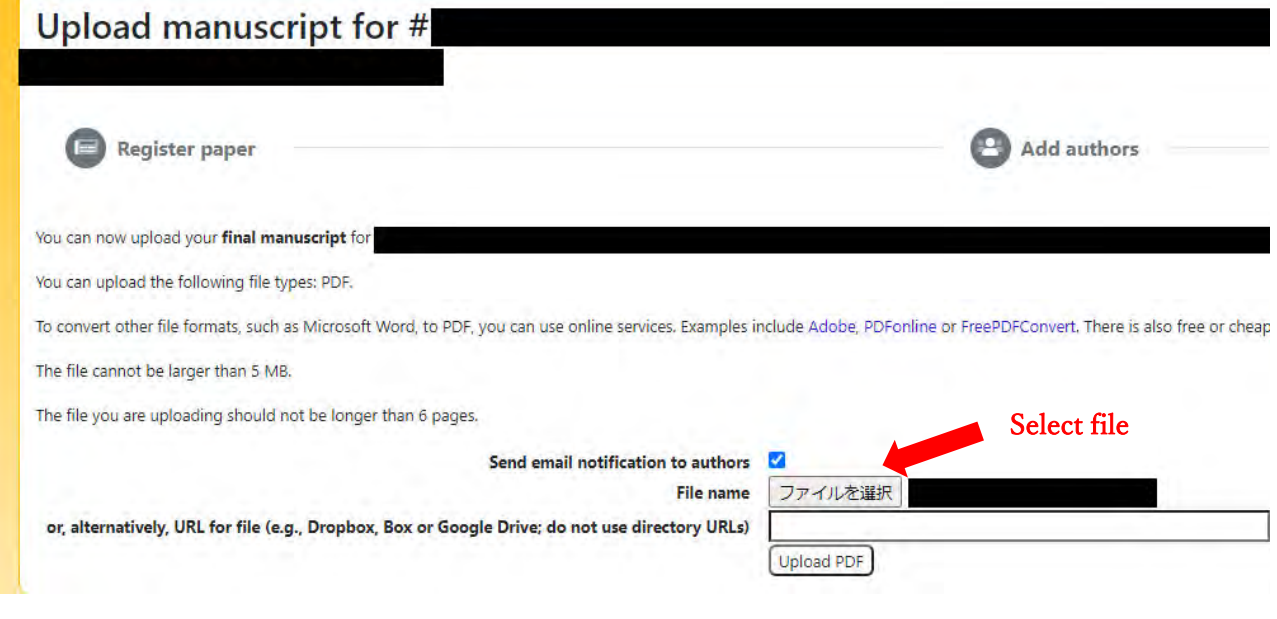

## 4. Please make sure all authors are registered as co-authors of your manuscript

Please make sure all authors are registered as co-authors of your manuscript on the EDAS.

If there is an author who is not registered as a co-author, please register that co-author by following the steps below.

\* Select your paper from "My papers"

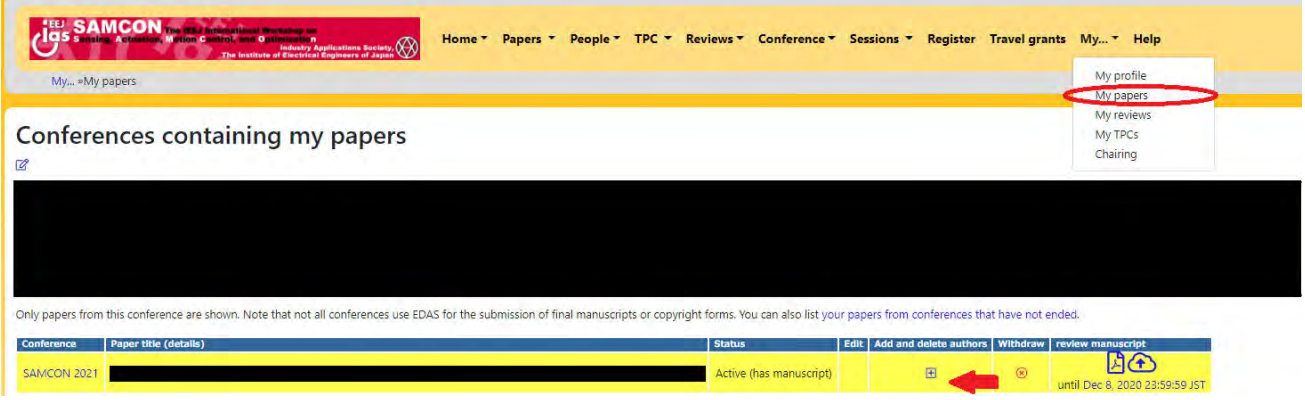

\* Enter the name of the author you want to register and click "Add author".

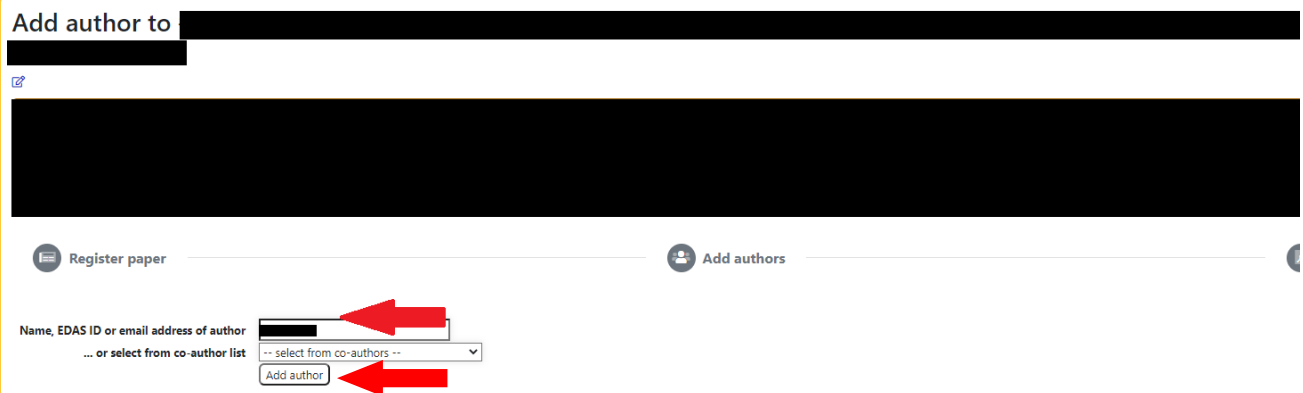

\* Select the appropriate author and click "Select this person".

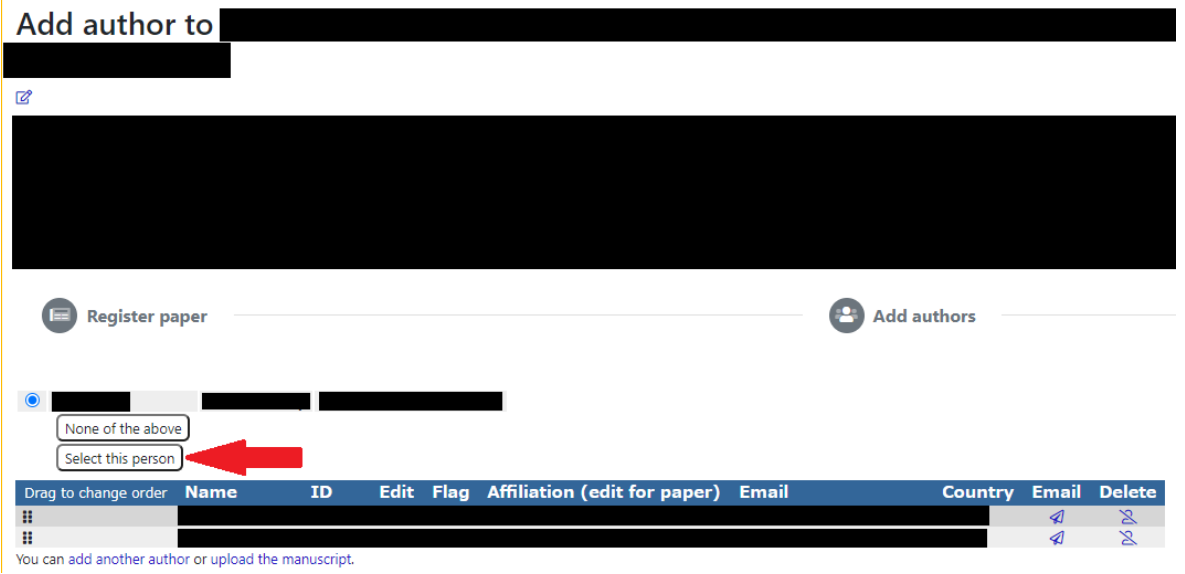